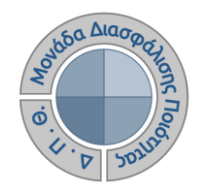

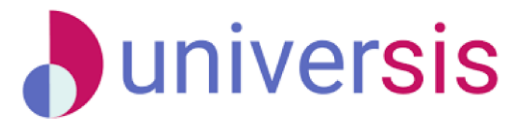

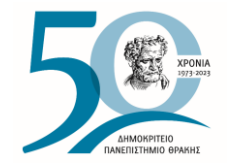

# **ΔΗΜΙΟΥΡΓΙΑ ΑΠΟΓΡΑΦΙΚΩΝ ΔΕΛΤΙΩΝ** ΜΕ ΤΗ ΧΡΗΣΗ ΤΟΥ ΝΕΟΥ ΟΛΟΚΛΗΡΩΜΕΝΟΥ ΠΛΗΡΟΦΟΡΙΑΚΟΥ ΣΥΣΤΗΜΑΤΟΣ ΤΗΣ ΜΟ.ΔΙ.Π. Δ.Π.Θ.

*Οδηγίες και διευκρινίσεις για την καθοδήγηση των χρηστών ως προς την συμπλήρωση και καταχώριση των Απογραφικών Δελτίων από τους διδάσκοντες.*

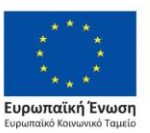

Επιχειρησιακό Πρόγραμμα Ανάπτυξη Ανθρώπινου Δυναμικού. Εκπαίδευση και Διά Βίου Μάθηση

Με τη συνχρηματοδότηση της Ελλάδας και της Ευρωπαϊκής Ένωσης

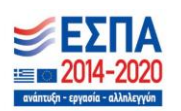

Το παρόν υλικό υπόκειται σε άδειες χρήσης Creative Commons

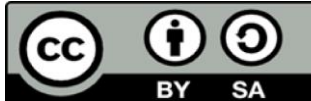

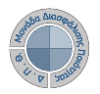

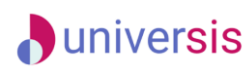

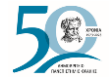

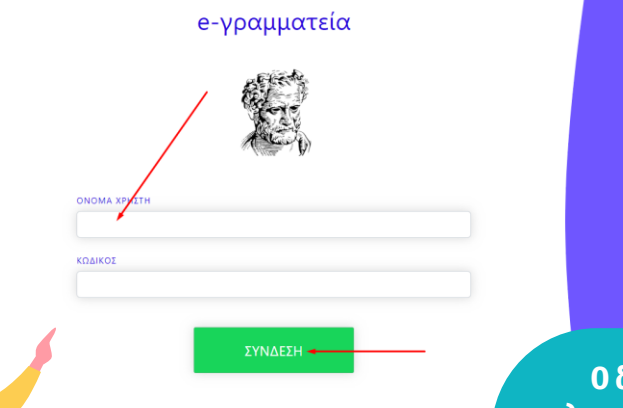

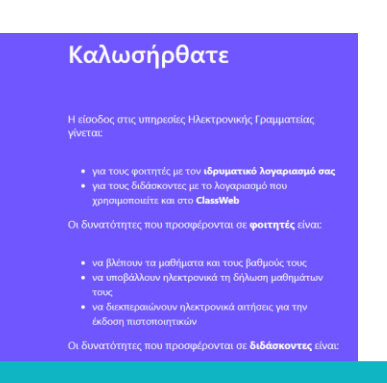

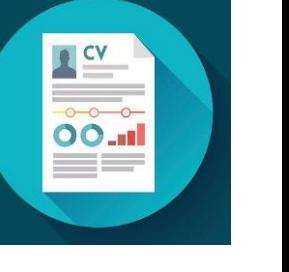

**Ο διδάσκων με τη δημιουργία του Απογραφικού του Δελτίου μπορεί να συγκεντρώνει πληροφορίες σχετικά με το βιογραφικό, τις δημοσιεύσεις, το διδακτικό και ερευνητικό έργο του ανά ακαδημαϊκό έτος, ώστε να βοηθήσει την ΟΜΕΑ του Τμήματός του να συγκεντρώσει αυτά τα στοιχεία για να τα καταχωρήσει στη συνέχεια στο ΟΠΕΣΠ.** 

**Ο διδάσκων, μέσα από την εφαρμογή Universis-teachers ([teachers.duth.gr](https://teachers.duth.gr/)) με την εισαγωγή των κωδικών του universis μπορεί να:** 

✔**καταχωρήσει τους τύπους του ερευνητικού του έργου και των δημοσιεύσεών του** ✔**εξάγει την αναφορά του απογραφικού δελτίου σε μορφή .pdf**

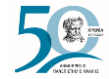

### **J**universis

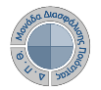

## **Δημιουργία Απογραφικών Δελτίων**

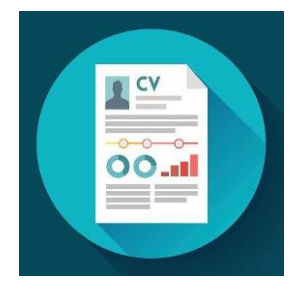

**Από τον Πίνακα Ελέγχου της εφαρμογής, επιλέγετε από τον λογαριασμό σας (πάνω δεξιά ) το Απογραφικό Δελτίο.**

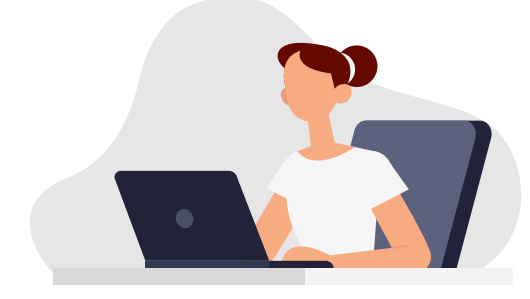

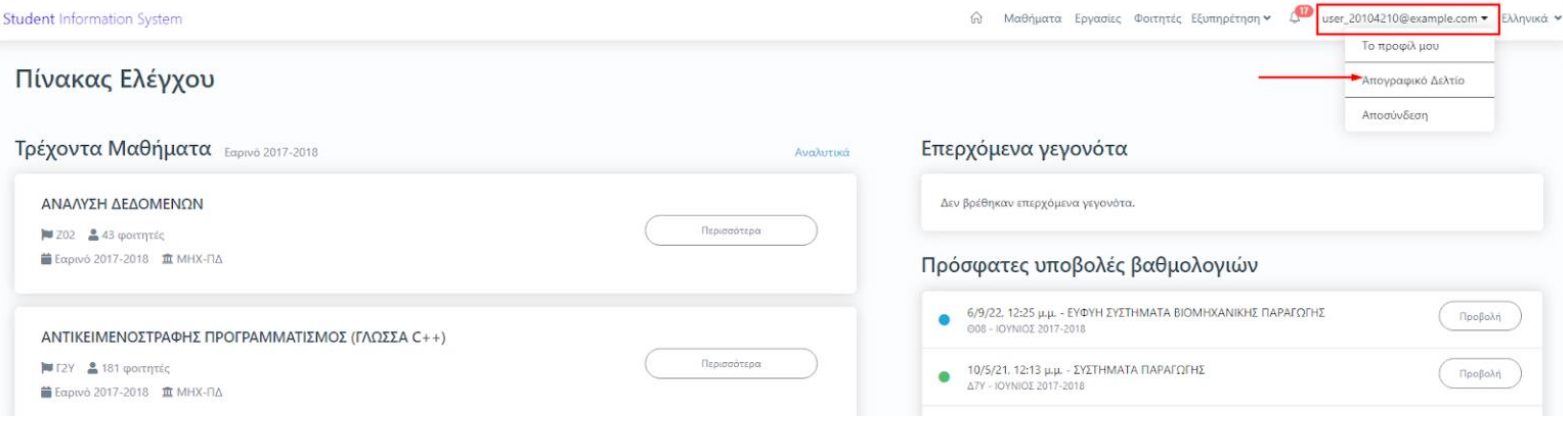

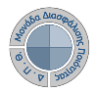

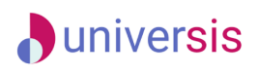

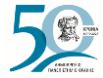

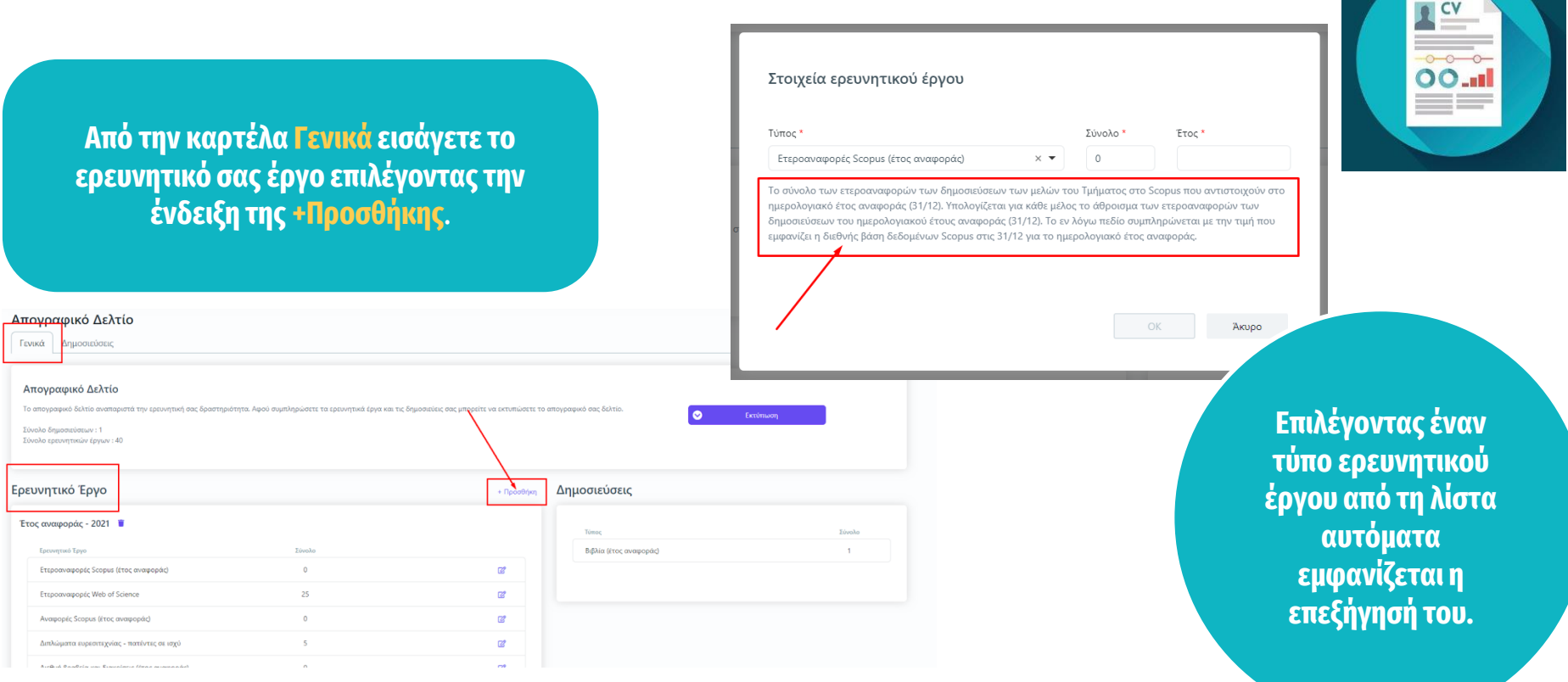

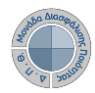

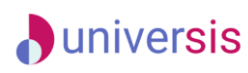

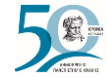

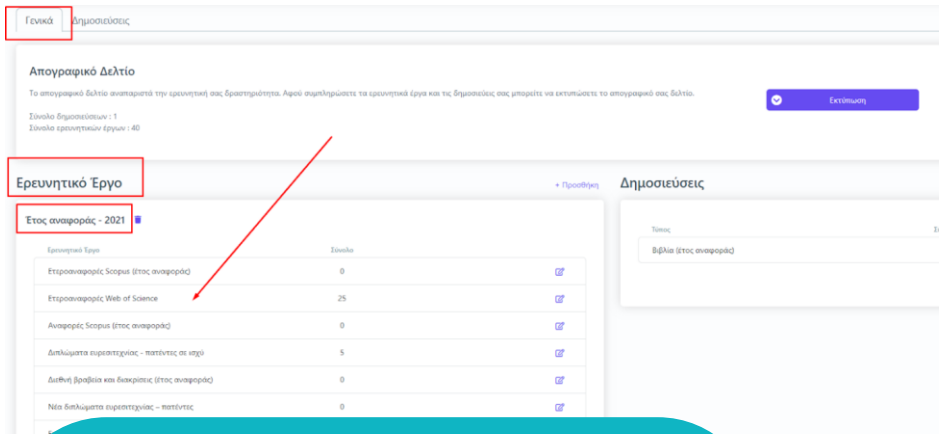

### **ΠΡΟΣΟΧΗ!**

**Αρκεί μόνο μία καταχώρηση για την εμφάνιση ολόκληρης της λίστας ερευνητικού έργου για το έτος που έχετε ορίσει.** 

**ΟΛΟΙ οι τύποι του ερευνητικού έργου που βρίσκονται στη λίστα πρέπει να έχουν καταχωρημένη τιμή (έστω και μηδενική)**

**Συμπληρώνετε όλα τα πεδία του ερευνητικού έργου και έπειτα πατάτε την ενεργοποιημένη ένδειξη ΟΚ**.

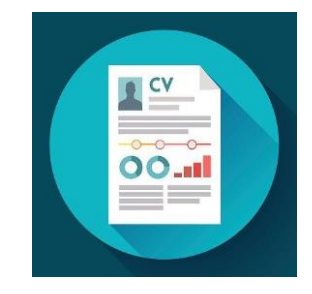

#### Στοιχεία ερευνητικού έργου

Σε περίπτωση που έχει καταχωρηθεί σύνολο ερευνητικού έργου για τον τύπο έργου "Ετεροαναφορές Scopus (έτος αναφοράς)" και το έτος 2021, η νέα τιμή θα προστεθεί στην υπάρχουσα.

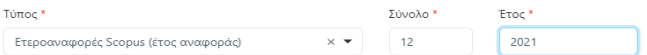

Το σύνολο των ετεροαναφορών των δημοσιεύσεων των μελών του Τμήματος στο Scopus που αντιστοιχούν στο ημερολογιακό έτος αναφοράς (31/12). Υπολογίζεται για κάθε μέλος το άθροισμα των ετεροαναφορών των δημοσιεύσεων του ημερολογιακού έτους αναφοράς (31/12). Το εν λόγω πεδίο συμπληρώνεται με την τιμή που εμφανίζει η διεθνής βάση δεδομένων Scopus στις 31/12 για το ημερολογιακό έτος αναφοράς.

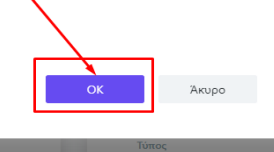

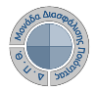

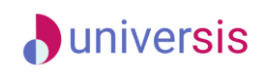

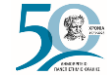

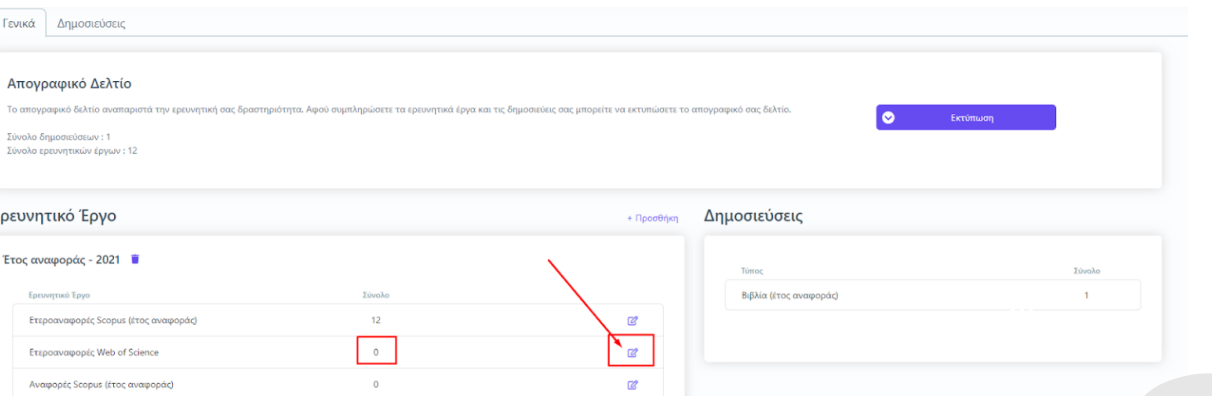

**Επιλέγοντας το εικονίδιο της επεξεργασίας τροποποιείτε τα μηδενικά στοιχεία που εμφανίζονται αυτόματα.**

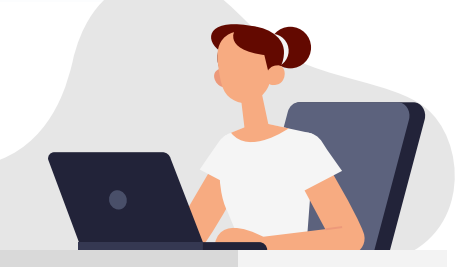

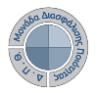

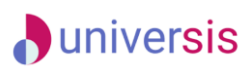

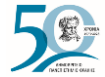

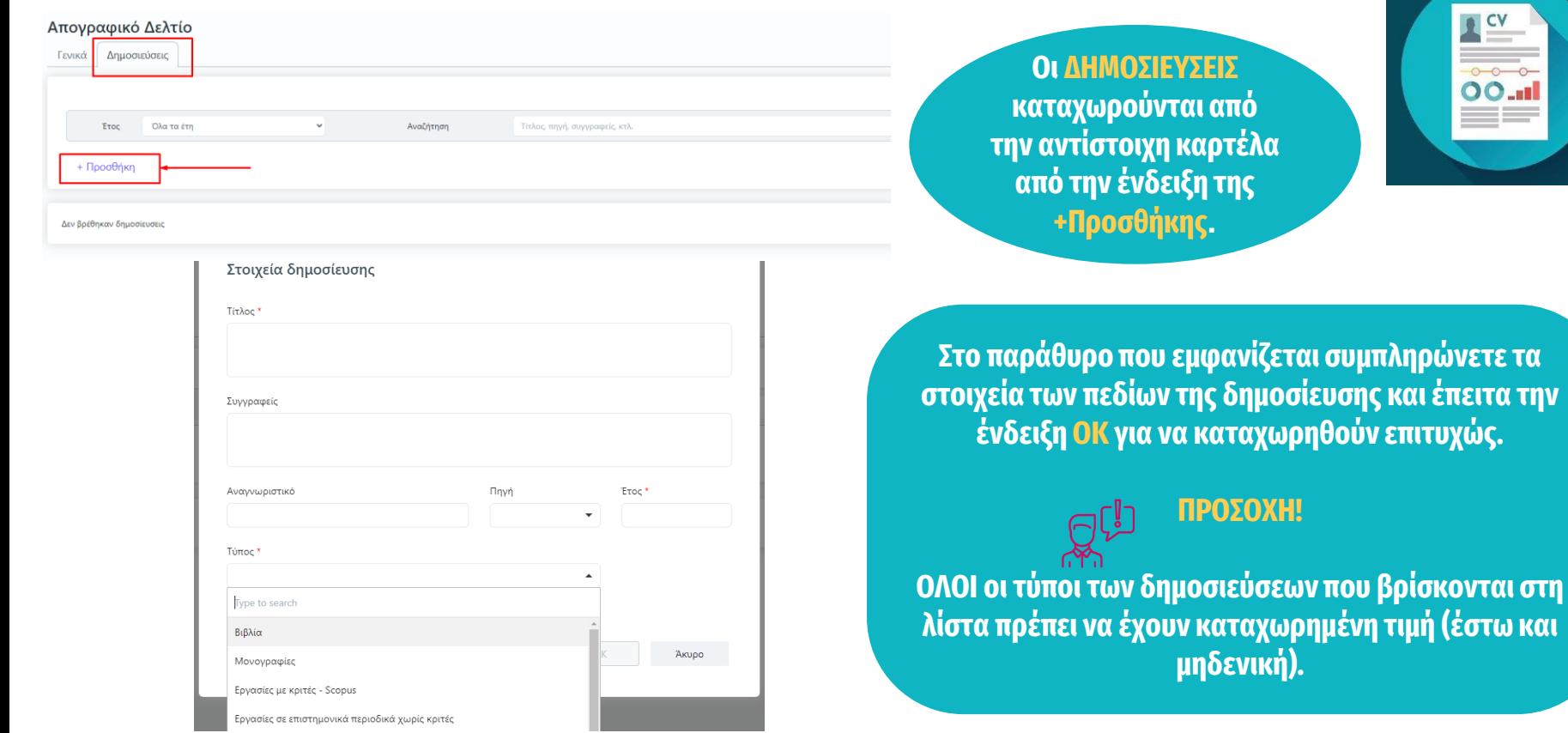

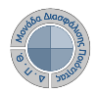

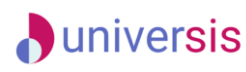

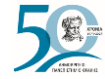

**Εξάγετε την αναφορά του απογραφικού δελτίου σε μορφή .pdf από την καρτέλα Γενικά και την ένδειξη Εκτύπωση (Απογραφικό Διδάσκοντα).**

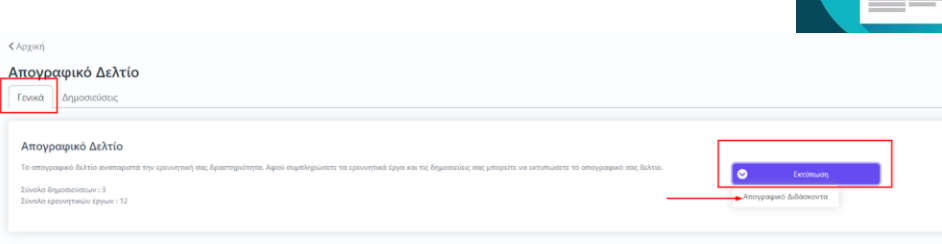

Ι.ΒΑΣΙΚΑ ΣΤΟΙΧΕΙΑ ΔΙΔΑΣΚΟΝΤΑ

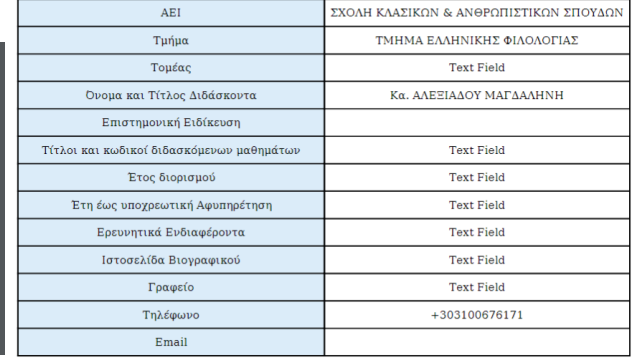

#### ΙΙ.ΕΡΕΥΝΗΤΙΚΟ/ΕΠΙΣΤΗΜΟΝΙΚΟ Η ΑΛΛΟ ΕΡΓΟ

ΙΙ. 1. Αριθμός επιστημονικών δημοσιεύσεων των μελών Δ.Ε.Π. του Διδάσκοντα

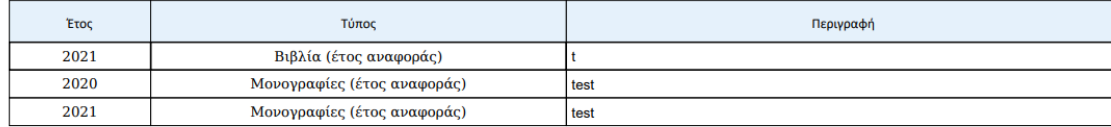

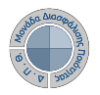

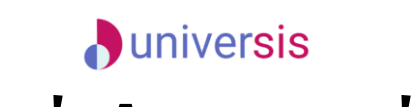

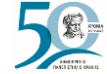

**Καθώς ένα μεγάλο μέρος των δεδομένων του πληροφοριακού συστήματος μπορούν να χαρακτηριστούν ως ευαίσθητα προσωπικά δεδομένα, είναι διαθέσιμα μόνο σε εκείνους τους χρήστες που είναι εξουσιοδοτημένοι για την επεξεργασία και διαχείρισή τους. Η πιστοποίηση της δικαιοδοσίας των χρηστών βασίζεται πάνω σε ένα καθορισμένο σύστημα ρόλων. Κάθε ρόλος αποκτά δικαιώματα, τα οποία του αποδίδονται είτε από τους διαχειριστές του συστήματος είτε από την ιδιότητά τους, έτσι όπως αυτή είναι αποτυπωμένη στα δεδομένα του συστήματος για την εξασφάλιση της εμπιστευτικότητας και της ακεραιότητας των δεδομένων.**

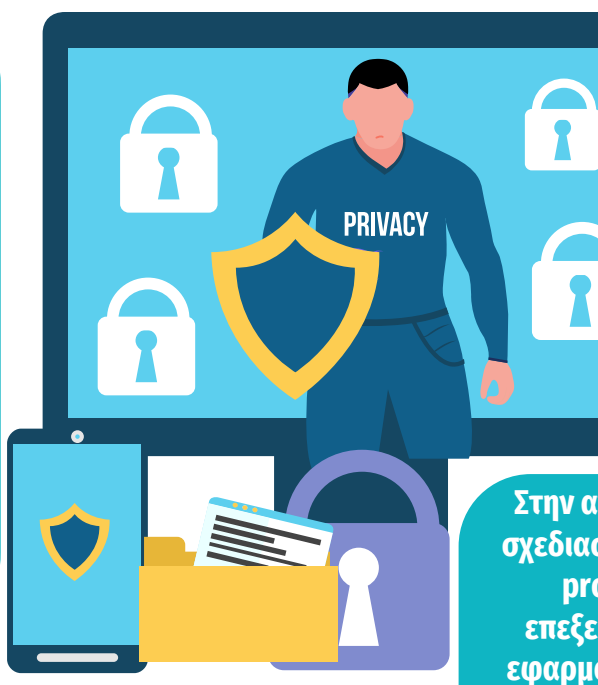

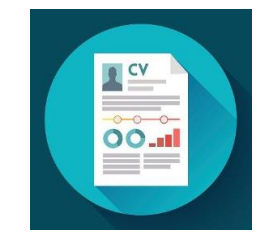

**Στην ανάπτυξη του ΟΠΣ ακολουθούνται βασικές αρχές σχεδιασμού με βάση την ιδιωτικότητα (privacy and data protection by design), γεγονός που επιτρέπει η επεξεργασία όλων των δεδομένων που συλλέγουν οι εφαρμογές του συστήματος να γίνεται σε συμμόρφωση με τον ευρωπαϊκό κανονισμό 2016/679 (General Data Protection Regulation, GDPR).**

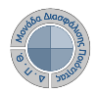

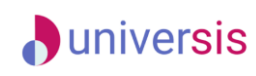

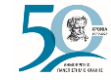

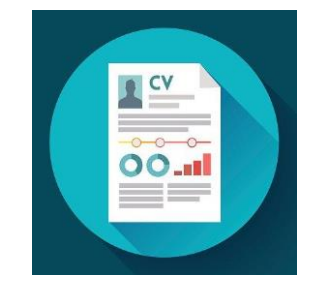

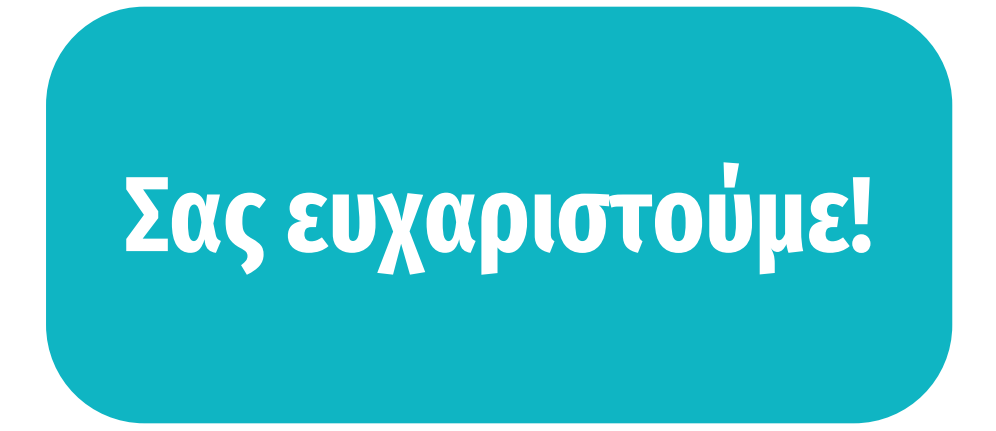

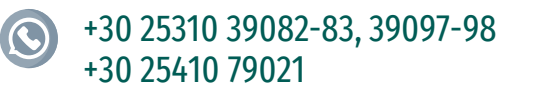

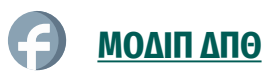

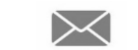

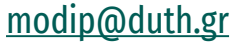

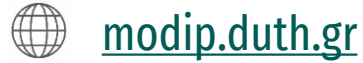